# Forcepoint

# NGFW Security Management Center

6.7.4

**Release Notes** 

#### **Contents**

- About this release on page 2
- System requirements on page 2
- Build number and checksums on page 4
- Compatibility on page 5
- New features on page 5
- Enhancements on page 6
- Resolved issues on page 7
- Installation instructions on page 9
- Upgrade instructions on page 10
- Known issues on page 10
- Find product documentation on page 10

## **About this release**

This document contains important information about this release of Forcepoint NGFW Security Management Center (SMC). We strongly recommend that you read the entire document.

# System requirements

To use this product, your system must meet these basic hardware and software requirements.

## **SMC** hardware requirements

You can install the SMC on standard hardware.

| Component  | Requirement                                                                                                    |
|------------|----------------------------------------------------------------------------------------------------|
| CPU        | Intel <sup>®</sup> Core <sup>™</sup> family processor or higher recommended, or equivalent on a non-Intel platform |
| Disk space | <ul><li>Management Server: 6 GB</li><li>Log Server: 50 GB</li></ul>                                                |

| Component                           | Requirement                                                                                                    |
|-------------------------------------|----------------------------------------------------------------------------------------------------|
| Memory                              | <ul> <li>Management Server, Log Server, Web Portal Server: 6 GB RAM</li> <li>If all SMC servers are on the same computer: 16 GB RAM</li> <li>If you use the SMC Web Access feature: an additional 2 GB RAM per administrator session</li> <li>Management Client: 2 GB RAM</li> <li>The SMC server requirements are the <i>minimum</i> requirements. The Management Server and Log Server in particular benefit from having more than the minimum amount of RAM.</li> <li>On high-end appliances that have a lot of RAM, the SMC might not provision the maximum amount of RAM for use by the SMC servers. For information about how to manually modify the provisioning, see Knowledge Base article 10016.</li> </ul> |
| Management<br>Client<br>peripherals | <ul><li>A mouse or pointing device</li><li>SVGA (1024x768) display or higher</li></ul>                                                                                                    |

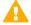

#### **CAUTION**

To protect the privacy of your data, we recommend using dedicated hardware for all NGFW, SMC, and SMC Appliance installations. For cloud-based virtualization platforms, use an instance type that runs on dedicated hardware. For on-premises virtualization platforms, install the NGFW Engines, SMC components, or SMC Appliance on a hypervisor that does not host any other virtual machines. For third-party hardware, do not install any other software on the computer where you install the NGFW Engines or SMC components.

## Operating systems

You can install the SMC on the following operating systems. Only 64-bit operating systems are supported.

| Linux                                                                                                    | Microsoft Windows                                                                                                    |
|----------------------------------------------------------------------------------------------------|----------------------------------------------------------------------------------------------------|
| <ul> <li>CentOS 6 and 7</li> <li>Red Hat Enterprise Linux 6 and 7</li> <li>SUSE Linux Enterprise 12 and 15</li> <li>Ubuntu 16.04 LTS and 18.04 LTS</li> </ul> | Standard, Datacenter, and Essentials editions of the following Windows Server versions:  Windows Server 2019  Windows Server 2016  Windows Server 2012  On Windows 10, you can install the SMC in demo mode. You can also install the Management Client. |

We recommend that you only use operating system versions that are currently supported by the vendor.

Other versions of the listed operating systems might be compatible, but have not been tested. Only U.S. English language versions of the listed operating systems have been tested, but other locales might also be compatible.

### Web Start client

The Web Start distribution of the Management Client requires that a 64-bit Java Runtime Environment (JRE) is installed on the operating system.

Web Start is certified to run only on the listed official operating systems. However, it can also run on other operating systems that have JRE installed, for example, on macOS 10.9 or higher and additional Linux distributions. JRE 1.8.0 201 or a later critical patch update (CPU) release is required.

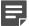

#### **Note**

SMC 6.7 is the last major version that will support using Java Web Start to access the Management Client.

## **Build number and checksums**

The build number for SMC 6.7.4 is 10833. This release contains Dynamic Update package 1248.

Use checksums to make sure that files downloaded correctly.

smc\_6.7.4\_10833.zip

#### SHA1SUM:

656a44207c0ced57c6dba5b8f8cd45146e7fc007

#### SHA256SUM:

ea2267ec6f352d7c62c65a393cb33094acf39d55f2a504f7dd8808cbc80cd2b0

#### SHA512SUM:

054c86c94a8cea3601c706cb99f38c84 b92236d8602e7784420cf5f3b03cef8e a15c63ddf92c796f5ea88c0e9dadf359 1a64654761b390c3cba33a4252afa86e

smc\_6.7.4\_10833\_linux.zip

#### SHA1SUM:

da8c4d632b3c8ca5b43d7517327a136945b28b0f

#### SHA256SUM:

61c7be25d8b6d56c96e85acecf32a42a1055eeee201b31cac0519853dd4b7630

#### SHA512SUM:

2086ba76d244055bdc93306a133632eb 08558cccb41effc2b4d9fb0d91304504 daa084660e987799c63b953540dd68a2 facc7f210e81b374adc9e4cd96827d56

smc\_6.7.4\_10833\_windows.zip

#### SHA1SUM:

578409a16c8d859eb29b65109be62351cccd8b90

#### SHA256SUM:

8706d372f305dac56b191aadbafe9189444f202d87b47eb28b69a1218e1de85d

#### SHA512SUM:

6041aad9bb7bb2ed389be8aaaaebe39d 220674b115c387da75ce4472bfe15216 b2d4f23574cc95bfd14e664ae837f629 dd8131d4b3f83e3388daf590aa4a10c6 smc\_6.7.4\_10833\_webstart.zip

SHA1SUM:

78cdeccb9790c54a038d1abcee0cf8c7b6bbb32a

SHA256SUM

90fab64ceeeb8a0b67ceba159978833632c44fe797ab811d6733c441e8b5117c

SHA512SUM:

132fdb37e7dd6ca277b838e59ebbaad9 a4758a79b2ba08e3caa9051c5b0198c0 9a6f0f3e0beda2ad1501f2b7ffc32f1e 3d919eee8325b65139a79daa8ac8861b

# Compatibility

SMC 6.7 can manage all compatible Forcepoint NGFW Engine versions up to and including version 6.7.

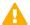

#### **Important**

Some versions of Forcepoint NGFW have reached end-of-life status and no longer receive maintenance releases that contain security updates. Even though these Forcepoint NGFW versions might be compatible with the SMC, we recommend that you use a Long-Term Support version that is still supported. For more information about the Forcepoint NGFW lifecycle policy, see <a href="https://support.forcepoint.com/ProductSupportLifeCycle">https://support.forcepoint.com/ProductSupportLifeCycle</a>.

SMC 6.7 is compatible with the following component versions.

- Forcepoint Next Generation Firewall (Forcepoint NGFW) 6.3 or higher
- McAfee Next Generation Firewall (McAfee NGFW) 5.10
- Stonesoft Firewall/VPN Express 5.5
- McAfee ePolicy Orchestrator (McAfee ePO) 5.3 or higher
- McAfee Enterprise Security Manager (McAfee ESM) 9.2.0 or higher (9.1.0 CEF only)

## **New features**

This release of the product includes these new features. For more information and configuration instructions, see the Forcepoint Next Generation Firewall Product Guide and the Forcepoint Next Generation Firewall Installation Guide.

### On-premises DLP integration

You can now integrate ICAP servers with Forcepoint NGFW to provide DLP scanning in the File Filtering Policy for outbound file transfers.

There are some limitations when you use ICAP servers with Forcepoint NGFW for DLP scanning. For more information, see Knowledge Base article 17727.

# **Enhancements**

This release of the product includes these enhancements.

## **Enhancements in SMC version 6.7.0**

| Enhancement                                                                      | Description                                                                                                    |
|----------------------------------------------------------------------------------|----------------------------------------------------------------------------------------------------|
| Improvements to rule validity time configuration                                 | New options for defining rule validity time allow you to define rule validity time more precisely. It is now also possible to define when individual rules start being enforced, and when the rules automatically expire.                                                                                                    |
|                                                                                  | When you upgrade to version 6.7, existing rule validity times are automatically converted to use the new rule validity time options. However, some previous rule validity time options are no longer supported in version 6.7 and higher. If you used rule validity times in a previous version, check your policies to make sure that the rule validity time options match as intended. |
| More granular log<br>management permissions<br>in Administrator Role<br>elements | You can now separately select permissions to export logs, archive logs, and delete logs in Administrator Role elements.                                                                                                    |
| Support for forwarding log data using the Kafka plugin                           | You can now forward log data from the Management Server and the Log Server in JSON format as Kafka topics to an Apache Kafka cluster.                                                                                                    |
| Optimization of URL categories                                                   | When you upgrade to SMC 6.7 or higher, URL categories are optimized and reorganized into five top-level URL Category Groups:                                                                                                    |
|                                                                                  | Security — Group of categories known to pose a security threat                                                                                                    |
|                                                                                  | Reputation — Group of categories that might have security implications                                                                                                    |
|                                                                                  | <ul> <li>Legal Liability — Group of categories that contain content related to a potential age<br/>restriction or legal infringement</li> </ul>                                                                                                    |
|                                                                                  | ■ Bandwidth — Group of categories known to consume bandwidth resources                                                                                                    |
|                                                                                  | Baseline — Group of categories related to general web access traffic                                                                                                    |
|                                                                                  | Action might be needed if you have enabled ThreatSeeker for URL categorization for an NGFW Engine in the Engine Editor and you use ThreatSeeker categories for URL filtering in Access rules. For more information, see Knowledge Base article 17133.                                                                                                    |
| QinQ inspection support                                                          | Deep inspection now supports inspection of double-tagged VLAN (QinQ) traffic with layer 2 interfaces in inline or capture mode.                                                                                                    |

## **Enhancements in SMC version 6.7.1**

| Enhancement                             | Description                                                                                                    |
|-----------------------------------------|----------------------------------------------------------------------------------------------------|
| Improved default values in VPN Profiles | The default values that are selected when you create a new VPN Profile element have been changed to better meet the needs of typical users. |

## **Enhancements in SMC version 6.7.3**

| Enhancement | Description                                                                                            |
|-------------|----------------------------------------------------------------------------------------------------|
|             | There is a new option for importing elements that imports only new elements and ignores all conflicts. |

# **Resolved issues**

These issues are resolved in this release of the product. For a list of issues fixed in a previous release, see the Release Notes for the specific release.

| Description                                                                                                    | Issue number |
|----------------------------------------------------------------------------------------------------|--------------|
| When Virtual NGFW Engines are used as external VPN gateways in a policy-based VPN, moving the Policy-Based VPN element to another administrative Domain also moves the Master NGFW Engine that hosts the Virtual NGFW Engines.                                         | SMC-19761    |
| When you preview a report, you can only view the details for one statistical item in each report section.                                                                                                    | SMC-25938    |
| When you select an NGFW Engine node in the Home view, the appliance diagram might not show the correct details.                                                                                                    | SMC-26125    |
| Policy installation fails if more than three NetLink-specific DNS IP addresses are defined.                                                                                                    | SMC-26218    |
| When there are a large number of NGFW Engines, the Log Server might use a large amount of memory for storing Correlation Situations that are processed on the Log Server.                                                                                              | SMC-26322    |
| In the Web Portal, the Action, Authentication, and Logging cells in policy snapshots do not show all of the configured options.                                                                                                    | SMC-26467    |
| When you set the Situation to ANY in an exception rule in an Inspection Policy, the correlation configuration is not generated for Correlation Situations that are processed on the Log Server.                                                                        | SMC-26574    |
| You cannot filter or aggregate log entries based on MAC addresses.                                                                                                    | SMC-26586    |
| The Management Client unnecessarily keeps the history of policy upload tasks in memory, which can cause the Management Client to use too much memory.                                                                                                    | SMC-26594    |
| After you have configured PIM multicast routing for an NGFW Engine, you cannot delete the NGFW Engine element.                                                                                                    | SMC-26702    |
| When you add several routes to the routing view at the same time, only one of the routes might be updated in the antispoofing view.                                                                                                    | SMC-26723    |
| It is possible to use the add route action in the SMC API even though the NGFW Engine element is locked for editing the in the Management Client.                                                                                                    | SMC-26797    |
| In environments with Master NGFW Engines, connection monitoring using the SMC API might fail.                                                                                                    | SMC-26888    |
| The "Advertise Firewall's Contact Address to ECA Clients" option does not work when NGFW Engines are added to an existing ECA configuration. If a roaming user with the ECA Client moves to a newly added NGFW network, it does not accept the received configuration. | SMC-26908    |
| Searching for duplicate elements using the SMC API does not work with the filter_context query parameter.                                                                                                    | SMC-27091    |

| Description                                                                                                    | Issue number |
|----------------------------------------------------------------------------------------------------|--------------|
| In very rare cases, when you are editing an NGFW Engine element that has a large number of VPN Sites, if you save and install the policy while the view is refreshing, the VPN Sites are removed, which causes the policy installation to fail.                                                                              | SMC-27108    |
| When monitoring views for multiple NGW Engines are open at the same time, the Management Client user interface might stop responding.                                                                                                    | SMC-27182    |
| When a NAT rule that forwards traffic to a proxy uses an application tag instead of a network application as the service, the NAT rule is ignored.                                                                                                    | SMC-27216    |
| The SMC API does not correctly handle Group elements that are used in VPN Sites.                                                                                                    | SMC-27300    |
| When there is a backup Management Server and Log Server, the status of the backup Log Server is shown as "Not Monitored" when you set the backup Management Server to active.                                                                                                    | SMC-27603    |
| When you change the value of the "Decompress Archives and Rematch Content" action option for a rule with the Allow action in a File Filtering Policy, you cannot commit the change. The following message is shown: "Select at least one file scanning method".                                                              | SMC-27606    |
| When you forward log data to a Kafka service, "KAFKA_TOPIC" is shown instead of the actual value of the configured Kafka topic if you use TLS encryption.                                                                                                    | SMC-27616    |
| SMC Web Access might stop working even though the number of concurrent sessions is under the limit. The following message is shown: "There are too many active connections right now, please try again later". For more information about the limit for the number of concurrent sessions, see Knowledge Base article 17248. | SMC-27653    |
| If you install the first policy for a new NGFW Engine as part of a policy installation on multiple NGFW Engines, the policy installation might fail if the NGFW Engines are running different software versions.                                                                                                    | SMC-27682    |
| The Management Client incorrectly allows you to define VPN options in a rule with the Continue action. The generated firewall configuration includes a rule with the Allow action.                                                                                                    | SMC-27686    |
| SMC versions 6.5.14 and 6.7.3 do not include QoS exceptions for VPN tunnels in the generated firewall configuration. When you edit the VPN mode, QoS exceptions are not saved.                                                                                                    | SMC-27705    |
| If a member of an LDAP group does not belong to the BaseDN, a full LDAP group search might fail and not show any other users or groups.                                                                                                    | SMC-27716    |
| If log files are stored on several Log Servers, a log export might not export all filtered log entries.                                                                                                    | SMC-27829    |
| When a Logging Profile element contains ignore fields, saving the Logging Profile element fails.                                                                                                    | SMC-27863    |
| When you run a policy refresh task for Master NGFW Engines and Virtual NGFW Engines that have different policies, the progress tab might show that the task has stopped working even though the task finished successfully.                                                                                                  | SMC-27944    |
| When you change the value of the VPN Type option to only "SSL VPN Tunnel" for a VPN endpoint that is used in a mobile VPN, policy installation fails.                                                                                                    | SMC-28001    |
| The Home view might show that there are pending changes for a Virtual NGFW Engine after you refresh the policy on Master NGFW Engines and Virtual NGFW Engines.                                                                                                    | SMC-28099    |
| After a few policy installations on a Master NGFW Engine, sending commands to the NGFW Engine or opening monitoring views might fail. The following message is shown: "Element is locked (Policy refresh)".                                                                                                    | SMC-28122    |
| The -nodiskcheck option for the sgBackupMgtSrv command line script does not work as intended.                                                                                                    | SMC-28169    |

| Description                                                                                                    | Issue number |
|----------------------------------------------------------------------------------------------------|--------------|
| When a Log Server has been unavailable, the Management Server might not send correlation policies to the Log Server after it becomes available again. | SMC-28223    |

## Installation instructions

Use these high-level steps to install the SMC and the Forcepoint NGFW Engines.

For detailed information, see the *Forcepoint Next Generation Firewall Installation Guide*. All guides are available for download at https://support.forcepoint.com/Documentation.

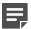

#### Note

The sgadmin user is reserved for SMC use on Linux, so it must not exist before the SMC is installed for the first time.

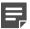

#### Note

If you install the SMC on Windows and Windows Defender is enabled, it might take a long time to activate a dynamic update package. For more information, see Knowledge Base article 14055.

#### **Steps**

- 1) Install the Management Server, the Log Servers, and optionally the Web Portal Servers.
- Import the licenses for all components.
   You can generate licenses at https://stonesoftlicenses.forcepoint.com.
- 3) Configure the Firewall, IPS, or Layer 2 Firewall elements in the Management Client from the **Configuration** view.
- 4) To generate initial configurations, right-click each NGFW Engine, then select Configuration > Save Initial Configuration.
  - Make a note of the one-time password.
- 5) Make the initial connection from the NGFW Engines to the Management Server, then enter the one-time password.
- Create and upload a policy on the NGFW Engines in the Management Client.

# **Upgrade instructions**

Take the following into consideration before upgrading the SMC.

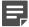

#### Note

The SMC (Management Server, Log Server, and Web Portal Server) must be upgraded before the NGFW Engines are upgraded to the same major version.

- SMC 6.7 requires an updated license.
  - If the automatic license update function is in use, the license is updated automatically.
  - If the automatic license update function is not in use, request a license upgrade on our website at https://stonesoftlicenses.forcepoint.com. Activate the new license in the Management Client before upgrading the software.
- To upgrade a lower version of the SMC to 6.7, we strongly recommend that you stop all SMC servers and create a backup before continuing with the upgrade. After creating the backup, run the appropriate setup file, depending on the operating system. The installation program detects the old version and does the upgrade automatically.
- When you upgrade the SMC, the dynamic update package that is included with the SMC installer is imported and activated. However, if a newer version of the dynamic update package has previously been imported or downloaded before the upgrade, the newest version is activated instead.
- You can upgrade from the following SMC versions:
  - 5.6.2 6.4.10
  - 6.5.0 6.5.15
  - = 6.6.0 6.6.5
  - $\bullet$  6.7.0 6.7.3

Versions lower than 5.6.2 require an upgrade to one of these versions before upgrading to 6.7.4.

- Before upgrading, make sure that you have removed all elements related to McAfee Endpoint Intelligence Agent (McAfee EIA). Also remove all references in Access rules.
- SMC API version 6.6.0 is the last version that provides backward compatibility for version 5.10. Starting from version 6.6.1, you must update scripts that use the version-specific URI for version 5.10 to use the version-specific URI for version 6.5.

## **Known issues**

For a list of known issues in this product release, see Knowledge Base article 17718.

# Find product documentation

On the Forcepoint support website, you can find information about a released product, including product documentation, technical articles, and more.

You can get additional information and support for your product on the Forcepoint support website at <a href="https://support.forcepoint.com">https://support.forcepoint.com</a>. There, you can access product documentation, release notes, Knowledge Base articles, downloads, cases, and contact information.

You might need to log on to access the Forcepoint support website. If you do not yet have credentials, create a customer account. See https://support.forcepoint.com/CreateAccount.

## **Product documentation**

Every Forcepoint product has a comprehensive set of documentation.

- Forcepoint Next Generation Firewall Product Guide
- Forcepoint Next Generation Firewall online Help

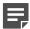

#### **Note**

By default, the online Help is used from the Forcepoint help server. If you want to use the online Help from a local machine (for example, an intranet server or your own computer), see Knowledge Base article 10097.

Forcepoint Next Generation Firewall Installation Guide

Other available documents include:

- Forcepoint Next Generation Firewall Hardware Guide for your model
- Forcepoint NGFW Security Management Center Appliance Hardware Guide
- Forcepoint Next Generation Firewall Quick Start Guide
- Forcepoint NGFW Security Management Center Appliance Quick Start Guide
- Forcepoint NGFW SMC API Reference Guide
- Forcepoint VPN Client User Guide for Windows or Mac
- Forcepoint VPN Client Product Guide